# CATS

#### The Official Journal of the Capital Area Timex/Sinclair Users Group

#### Presidential Ramblings

Believe it or not I'm finally learning how to use a QL, and am even a tiny bit comfortable using In fact, I've gotten so Ouill. away with mν carried Ι almost experiments remember to write this article for Tim. If there are other timid souls among our membership, let me state unequivocally that my only regrets are that I've waited so long to begin to enjoy the "bells and whistles" that the QL offers. (My most favorite is the error message "I've forgotten what I was doing." Needless to say, it has appeared quite regularly for me!)

Hopefully others will join me at noon on November 10th for the QL Beginners" Tutorial. Tom and Mannie were extremely patient with me at the first session, so I'm sure they will help you as well.

SHARING session last proved month's meeting interesting that by consensus we allowed it to continue instead of moving formal into the more presentation Tom and Tim had agreed to present. Hopefully some of the gems of wisdom that were discussed will be written up elsewhere in this NL. [Sorry Ruth, but I did not get such an article - ED] Even if you can't come to our meetings, we'll try to pass along several tidbits that are presented in this part of our monthly important program.

Some of you haven't been around of late and we've missed you. Is there something we can present that will bring you back into the fold?

We believe that we're offering wide variety of activities in both the Workshop time frame from 11:00 2:00 followed by the short business meeting, SHARING session, However, we and formal program. opinion. Is there want YOUR something you want explored? Are we too "heavy" into QL when the 2068 is the machine of your choice? (Despite my enthusiasm for the QL I have no intention of ignoring the 2068. In fact, to keep up with the mainstream I just bought a Larken interface.) Please let us know. long awaited Mayhaps the ARTIFICIAL presentation on INTELLIGENCE will provide incentive for your return. But if we won't be seeing you, drop a note or give one of us a call.

'Nuff for now

### From The Editor:

Well, another month, another issue. Just as I finish one issue and have time to work on a few projects, another deadline comes along.

At least this month I had a week to work on my projects. Yes, I had the luxury of taking a week off from work and spend time at home hacking on the QL. I have touched up a few older programs, heavily updated one older one, and expanded on a newer one. All programs will be available to all QL users, including the source code.

I am distributing the programs (when I get all of the bugs out) using the GNU Public License Agreement, written by the Free Software Foundation. The Free

# **Contents**

| Presidential Ramblings        | 1 |
|-------------------------------|---|
| From the Editor               | 1 |
| Sample Fonts                  | 3 |
| Free Data Basing Update       | 3 |
| Yet Another Power Supply      | 4 |
| Meeting Subject               | 5 |
| Two Out of Three Ain't<br>Bad | 5 |
| Task Force                    | 6 |

# **Key Dates**

10 November: CATS Meeting
11:00 Workshop
1:00 Executive Board Meeting
2:00 General Meeting
Speaker
Business Meeting

19 November: Newsletter Deadline
For the Next Issue

Software Foundation is based on the idea that all software should be free and come with source code. They do believe in the author keeping the copyright to the program, but that end users should have the capability of modifying the programs as needed.

The Free Software Foundation is writting a Unix-like operating system and utilities called GNU (Gnu's Not Unix). They do not have the kernal of the operating system yet, but they do have a number of utilities including a C compiler. I know of one QL user that is trying to convert the GNU C compiler to the QL.

In my other computer reading I have come across an item that concerns all programmers and utilmately computer users - software patents.

The U.S. Patent office has been issuing patents to software, or more to the point, computer algorithms. This means that if you use the same algorithm in your program (even if you came up with it on your own) you would be open for a lawsuit.

This may be fine for some more obscure algorithms, but the Patent Office knows so little about computers, that it has issued patents to fundimental algorithms, including those taught to every Computer Science student in the U.S. This even goes against the rule that all patents must not go to techniques that are widely known or obvious.

If this trend continues, every programmer will have to run a patent search on every program they write, forwarding the cost of these searches to the end user.

It may not affect us now, but 10 or so years down the road when most of use move on to other computers (Sinclairs won't last forever), it will nip us in the end.

Continued on Page 7

### Sample Fonts

By Bouldin & Jackson

From the Oct 89 Issue Of Plotter

#### TIMEX SINCLAIR 2068 COMPUTER

---sample fonts---

AaBbCcDdEeFfGgHhIiJjKkLlHmNnOoPp GqRrSsTtUUUVUWXxYyZz1234567890., \*/?f:0;)('&%\$#@!....Now is the time for all good men to come t o the aid of their country!

#### Press any key key to repeat

20>REM by F. Bouldin & Ben Jac kson (7-12-85) 30 REM Near beginning of your program before any print state-ments add statement "GOSUB 9000" then add subroutine below (line s 9000-9530). S 9000-9530).

40 REM Example:

42 REM

45 GO SUB 9000

50 PRINT AT 10,2;"TIMEX SINCLA
IR 2068 COMPUTER";AT 12,6;"---sa
mple fonts---";AT 14,0;"AaBbCcDd
EeFFGgHhlijKkLUMMNOOPPQRFSSTT UUUVUUXXYYZZ1234567890.,1/?£:@;) ('&%\$#@!.....Now is the time for all good men to come to the aid of their country!"

55 REM note required statement
"GO 5UB 9040" in line 60 for th is example. 60 PRINT FLASH 1;AT 10,2;AT 21,2;"Press any key key to repeat ":\_PAUSE 0: CLS : GO SUB 9040: G ": PAUSE 0 TO 50 7000 REM 8000 REH 9000 REH "BOLD" character subrou tine 9010 REM machine code routine 9020 RESTORE 9500: FOR 1=63900 T 0 63979: READ A: POKE 1,A: NEXT 1030 RANDOMIZE USR 63900 9040 PRINT RT 11,0;"""BOLD""Char acters desired?...Y/N""" 9050 IF INKEY\$="Y" OR INKEY\$="Y" THEN POKE 23607,250: CLS : RETU 9060 IF INKEYS="N" OR INKEYS="n" THEN POKE 23607,60: CLS : RETUR N 9070 GO TO 9050 9060 REM 9500 REM 9500 DATA 42,54,92,17,0,250,1,0,4,126,18,230,3,32,4,126,203,207 9510 DATA 18,126,230,7,32,4,126,203,215,18,126,230,15,32,4,126 9515 REM 9520 DATA 203,223,18,126,230,31,32,4,126,203,231,18,126,230,63,32,4,126,203,239,18,126,230,63,32,4,126,203,239,18,126,230,63,32,4,126,203,239,18,126,230,31,32,3,62,0,18,126,254,66,32 9525 REM 9530 DATA 4,126,203,239,18,126,254,0,32,3,62,0,18,19,35,11,120,177,32,186,201 9595 REM 9590 STOP 9990 STOP 9995 CLEAR : RANDOMIZE USA 100: SAVE "bold1.81" LINE 10

# **Free Data Basing Update**

By Mark Fisher

What do the Auraria Library, the Colorado School of Mines, and Montgomery County Public Libraries have in common? A single local call to access them, that's what.

There are a number of large data bases offered to us consumers. They offer almost any kind of information, available at the touch a button, (well, several buttons). They have one thing in common, however - they cost. And, your urge for information strikes during the business day, the costs can be up to \$75.00 an hour, to say nothing of the telco's share, often long distance.

There are some alternatives, however. Many libraries are converting to computerized catalogs, and as a side benefit, offering open public remote access to them. Two of my favorite open files are the Montgomery County Public Library and the University of Maryland.

Montgomery County Public Library (301) 217-3906

This system is the newest, and most comprehensive of the remote library catalogs. Dialing connecting is simple and standard: or 1200 BAUD, 8-1-N. Upon connecting, you are given a choice of databases. The primary one is catalog of the Montgomery County Public Library, of course. A book can be searched for based on <N>ames (either author or subject), <K>eyword, <T>itle or<C>all number. Once selected, you'll have access to information on the book's location and status (lost, checked out, or held at which branch), as well as the customary contents of a card catalog entry. MC's collection isn't just books either - there are audio tapes, videotapes, records as well.

But that's not all. If the Montgomery County Public Library doesn't have what you want, you can check 21 (!) other library

catalogs. According to my wife, these are based on a bank of CD-ROM disks in Rockville, so your search won't cost anyone long distance charges. The libraries involved seem to be mostly based around Colorado - I assume that's where this system was started from.

But THAT's not all. If your subject of interest is more likely to be in a magazine, the same rack of CD-ROM's contains information on 10,000 different journals, and 600,000 articles per year.

There is still more. There are databases including... "Choice Book Reviews", an Encyclopedia, Environmental Education, Metro Denver Facts (I told you it was Denver based), School Programs (little tiny school buildings?), and an Internet Resource Guide. The only one of these I tested - the Encyclopedia required a password; I don't know about the others.

University of Maryland (301) 403-4333 (College Park)

I've written about this system before, but has it been extensively revamped - even the phone number has changed. Things haven't changed much, however. It will connect at 8-1-N, though they say it needs 7-1-E, and 300, 1200, or 2400 BAUD. Upon getting a connect signal, you should wait ~20 seconds before pressing <ENTER>. You will then wait some more, getting some unhelpful prompt. Type <TELNET UMCAT>, and, after a few more seconds, you'll be in.

Once in, however, you have access to about 80% of the material held by ALL branches of the University of Maryland system. Search options are flexible and reasonably complete, and you have status information on the books as well.

# Yet Another Power Supply

By Tom Robbins

After reading Herb Schaaf's article on QL power supply modifications, I thought I would write up my alternate approach. I am currently powering a QL, Trump Card, Internal Mouse Interface and disk drive using the setup described below. The heat sinks and voltage regulators have been removed from both the QL and Trump Card since there is virtually no heat generated by this arrangement.

The object of this exercise was to elliminate as much heat as possible from the QL and reduce the load on the QL's power supply. In the true Sinclair fashion, I wanted to do it cheaply.

The modification is so easy, it is almost trivial. It consists of providing a dual power supply to the QL. I used a \$5.95 surplus 'Coleco' power supply that provides +5v, +12v and -5v outputs. If your disk drive power supply is strong enough, you won't even have to spend the \$5.95 -- you can 'steal' the 5 volts from it.

The -5v output is not used, the +5v powers the 5v bus of the QL and in conjunction with the 12v output powers a 3.5" disk drive. The original QL power supply is used to power the Microdrives and serial ports.

To perform the modification, take the following steps:

- 1. Measure the voltage on the Trump card regulator.
- The center lug is ground, and on my card, the leg nearest the QL was the 5 volt leg.
- 2. Remove the heat sink and regulator from the QL. Remove the regulator from the Trump card.
- 3. Run a wire from the 5 volt line of the Trump card and connect this wire and the 5 volt line of the Coleco (or your disk drive power supply) to the 5 volt QL bus.
- 4. Connect the ground wire of the Coleco supply to the ground bus of the QL. You do not have to run a

ground to the trump card, as it is grounded through the expansion connector.

That's it. For \$5.95 (or \$0.00 if you use the 5 volts from your disk drive PSU) you have eliminated heat and regulator problems in the QL, the QL power suppply unit and the Trump Card.

The only potential problem is that the Coleco power supply is rated at 0.9 Amps on the 5 volt output. It runs somewhat warm, but I have not had any trouble in the short time that I have been using this setup.

# **Meeting Subject**

CARROLL G. DUDLEY of the NASA/Goddard Space Flight Center in Greenbelt, MD will be speaking to the CATS general meeting at 2 pm Saturday, November 10, 1990.

Mr. Dudley, who has been at Goddard over 20 years, has worked on various spacecraft ground support systems assignments, including the early construction and supervision of radio telemetry stations around the world.

He is presently a manager in Goddard's Mission Operations Division, and has been associated for many years with some of Goddard's biggest projects. His central theme will involve a behind-the-scenes look at how a large organization such as Goddard uses big computers, smaller computers, and all kinds of human resrouces in coping with a myriad of high-tech and not-so-high-tech space-age problems. His presentation will include some foils of recently-received images transmitted to Goddard by the Hubble space telescope.

## Two Out of Three Ain't Bad

By Mark Fisher

Just a quick note about my hardware duels over the past month.

#### 1) Disk Drive Defaults

The fault in my disk drive was that, first time each day, I would have to open the case, and physically jiggle the head-loading solenoid before it would let the read head drop down to the disk. It didn't seem to make sense - first time, but not after that. I finally decided to pull the solenoid. Sure that was the problem. enough, Mitsubishi had put a rubber pad on the frame of the solenoid to quiet its return. Over the years in a high-ozone environment, the rubber started to break down - and rubber that's breaking down gets sticky. The arm of the solenoid was being held back by this tack. A piece of scotch tape over the rubber. reassembly, and it was 100% again.

#### 2) When the smoke comes out...

As Our Editor says, these chips actually work via the smoke that's inside. When the smoke comes out... out about this found by incautiously pushing the Trump Card into its socket on the QL. I didn't know it at the time, but I had bent pins one and two together - 12 volts and ground. Smoke did issue, and the machine did stop. It turned out that the only cinder on the board was the 12 volt regulator it looks like a transistor, right 5 volt the regulator. under Fortunately, it's one of the few standard parts on a QL, and after replacement, it too was 100%.

# 3) What's that weird stuff on the screen?

As a red-blooded member of CATS, I'll buy almost any orphan computer. One of these is a Tandy 102 laptop with a 40 x 8 screen. It was working perfectly, except that it's built in MODEM wouldn't receive. Transmit was fine, but the only time I could use the direct connect MODEM in the machine was when I could SEE the remote machine

I was connecting to. A-hah! thought I... since the RS-232 port is OK, the only remaining element is the MODEM chip itself - which turned out to be the same chip as used on the Anchor MODEM's for the 2068. A gob of putty on the top of the chip when re-assembled confirmed that I'd have enough space to add a socket, and so the substitution was made. Result? Same as before (!@#\$%^&).

#### Task Force

By Tom Robbins

Taskforce was published in QL WORLD's Do It Yourself Toolkit Column in April 1989. The more or less monthly column is edited by Simon Goodwin and contains useful extensions to SuperBasic.

Taskforce is a Superbasic routine that can be used with Ouill. Abacus, Archive, Easel and most other programs that do not normally multitask. It allows you to switch between them with CONTROL-C as if they were "well behaved" programs. This program does not have the bells and whistles of Taskmaster and Qram, but does offer several advantages - it uses very little memory (in fact, once a task is loaded, it uses no memory - it is a few lines of basic, needed only when you load new tasks. It is also free.

To use Taskforce, run it using LRUN FLP1 taskforce bas (or Mdv1 or whichever device it is stored on). The first prompt is "Enter the device and taskname" -- respond by entering flp1 archive or mdv1 Quill or whatever program you wish execute. The second prompt is "Enter reserved space in K". this prompt, enter the amount of memory you want to reserve for Basic or other tasks to be loaded. If you press <ENTER> at this prompt, no memory will be reserved.

CTRL-C is used to switch between loaded tasks and SuperBasic. Programs that do not have a 'legitamite' cursor (eg. Quill, Archive, Abacus and Easel-note that the 'cursor does not flash - it's really a position marker rather than a cursor) are given one. This

'real' cursor usually appears in the upper left corner of the screen and does not interfere with the program being executed.

Note that screens are not saved. Most commercial programs have a key or key combination that redraws the screen. For the Psion set provided with the QL, press <SHIFT-F5> after you use <CTRL-C> and the screen for the program you switched to will be redrawn.

For further information on this program, see pages 26-28 of the April 1989 issue of QL WORLD.

- 100 REMark TASKFORCE utility program
- 110 REMark QL WORLD DIY Toolkit 3/89
- 120 REMark 1988 by Phil Spink
- 130:
- 140 CLS#0
- 150 REMark Free RAM = (SV.BASIC) -(SV.FREE)
- 160 free\_k = INT((SYS\_L(16)-SYS\_L (12))/1024)
- 170 PRINT#0; "TASKFORCE--QL World DIY Toolkit 3/89 by Phil Spink", free k; "K bytes free."
- 180 INPUT#0; \" Enter task name and device: "! task\_name\$
- 190 INPUT #0\" Enter reserved space
  in K : "!space\$
- 200:
- 210 REMark reserve memory and load task
- 220 space="0"&space\$
- 230 IF space<free k AND space>=1
- DIM dummy  $\sqrt{\$}$  (space-1, 1022)
- 250 END IF
- 260 IF SYS\_W(96)=0:POKE\_W SYS\_VARS+96,1
- 270 task tag=SYS W(96)
- 280 EXEC task name\$
- 290 PAUSE 200: REMark Delay to allow memory allocation
- 300:
- 310 REMark Enable cursor of task's first CON channel
- 320 ch bas=SYS L(120)
- 330 last ch num=SYS W(114)
- 340 FOR ch\_ptr=ch\_bas TO ch\_bas +last ch num \* 4 STEP 4
- 350 REMark is the channel open?
- 360 IF PEEK (ch ptr) <> 255
- 370 ch def=PEEK L(ch ptr)
- 380 REMark is it's driver the same as for #0

CATS Page 6

IF PEEK L(ch def+4) = PEEK L(PEEK L(ch bas)+4) REMark is it owned by the correct task IF PEEK W(ch def+8) = task tag 410 REMark is it to big to be a SCR definition 430 IF PEEK L(ch def)>120 POKE ch def + 67, 1:REMark set SD.CURF 450 EXIT ch ptr 460 END IF 470 END IF 480 END IF 490 END IF 500 NEXT ch ptr PRINT TW AR NI NG NO CON CHANNEL IN "!task name\$ 520 END FOR ch ptr 530 CLEAR 540 STOP 550: 560 DEFine FuNction SYS L(addr) 570 RETurn PEEK L (SYS VARS+addr) 580 END DEFine 590: 600 DEFine Function SYS W(addr) RETurn PEEK W(SYS VARS+addr) 620 END DEFine 630 : 640 DEFine Function SYS VARS RETurn 163840 . 660 END DEFine

#### From Page 2

The same person that founded the Free Software Foundation, Richard Stallman, has founded The League for Programming Freedom, to inform the computer profession about the problems facing them. If you are interesting in knowing more, let me know, or check out an article in the November Issue of "Dr. Dobbs Journal." I'll try to bring copies of the article to the next meeting.

Time to step down from my soapbox

and get back on an old topic -Articles. Yes, I'll ask for more articles. We need them from more of you. We need diversity in our authors and subject matter. As a member of the user group, it is your obligation to assist in the group and writing an article is one way to fulfill that obligation. HIT THOSE WORD PROCESSORS! Hey, if have to, I have your phone numbers, so.....

Hope you enjoy the issue. See you at the next meeting. I should have the bugs worked out of my programs by then, so all QL users will have a chance get a copy.

Happy Hacking,

TIM

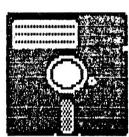

# 2068 DRIVES! UE'RE THE LARGEST

LARKEN dealer in the U.S.! That's why we can offer more 2068 systems than any one at better prices!! This is our lowest priced system—they start here—many more of these COMPLETE DISK SYSTEMS! Start with this one for only—

\$180.00!

(Plus \$12 P&H)

System includes 2-3° SSDD drives
case/power supply/cable

AND the LARKEN LKDOS I/F with s/w.
WHERE HAVE YOU SEEN SUCH A DEAL?

System is also compatible with the new LARKEN RAMDISK. Don't wait!

RMG ENTERPRISES

OREGON CITY, OREGON 97045 503/655-7484 # NOON-10 TUE-SAT

VISA

CATS maintains a gratis exchange of newsletters with approximately 30 Users Groups across the U.S. and Canada. Groups not sending a newsletter to us for six months are automatically taken off the list.

CATS BBS: (301) 588-0579, 8-N-1, 300/1200 baud. News and general information, 24

Timex SIG on Compuserve: Wednesday night, 10:00 PM Eastern time (GO CLUB).

#### Networks

ber year.

Memberships cost \$15 per year, are good for 12 months, and include all privileges (access to libraries, group buys, etc.). A newsletter only subscription is available for persons living outside the Washington Metro area and is \$12

#### Newsletter

Meetings Monthly meetings are held from 11:00 AM to 4:30 PM, on the second Saturday of each month, at the New Carrollton Public Library.

contact person LS99-0Z8 (E0L) Newsletter Editor & Lim Swenson Immediate Past President Bill Barnhart Akin Olowofoyeku Cliff Watson Members-at-Large Duane Parker Barry Washington Treasurer Secretary Joe Miller Corresponding Audrey Curnutt Recording Secretary 2nd Vice President Iom Roppins Hank Dickson 1st Vice President Ruth Fegley President

#### Executive Board

The Capital Area Timex/Sinclair Users Group is a not-for-profit group devoted to serving the interests of those who own, use, or are interested in the Timex/Sinclair family of computers.

CATS Newsletter P. O. Box 11017 Takoma Park, MD 20913

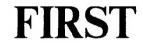

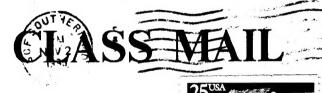

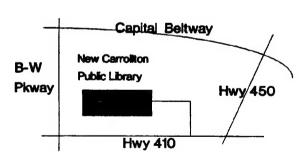

The next meeting of CATS will be held on: November 10, 1990

11:00 AM Workshop 2:00 PM General Meeting

At: New Carrollton Public Library 7414 Riverdale Road (Hwy 410), New Carrollton, MD

IF YOU ARE NOT A MEMBER OF CATS. THIS IS THE ONLY ISSUE YOU WILL RECEIVE